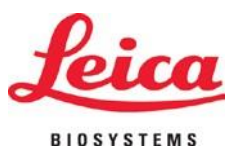

# **HistoCore PERMA S**

## **Imprimante Lame**

Manuel de l'utilisateur - français **Order No.: 14 0606 80105 – Revision B** Conservez ce manuel avec l'appareil. Veuillez lire ceci attentivement avant utilisation.

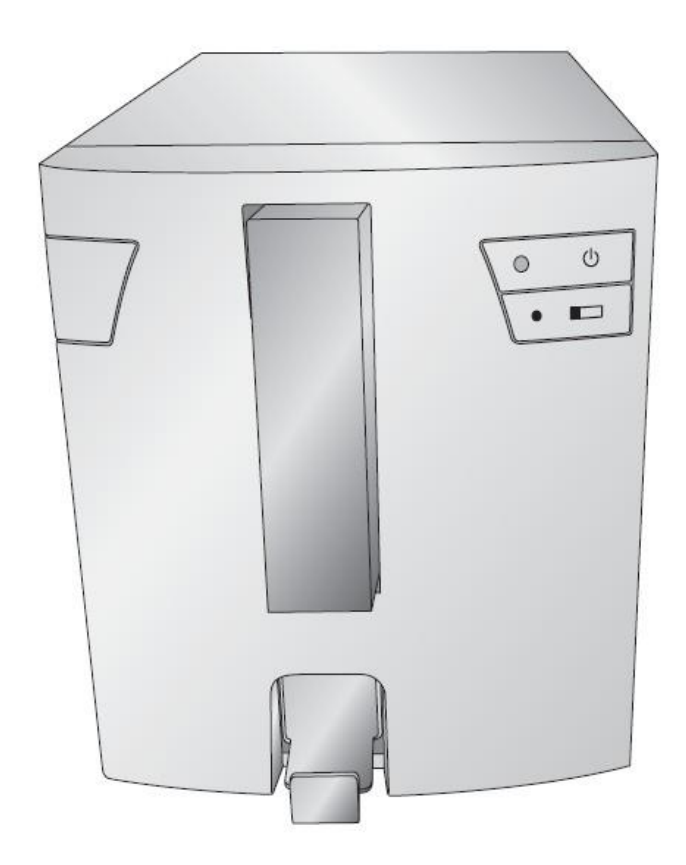

Version 1.0, Revision B - 10 - 2017

Produit élaboré par : Primera Technology, Inc. Two Carlson Parkway North, Suite 375 Plymouth, MN 55447-4446 U.S.A.

Distribué par: Leica Biosystems Nussloch GmbH Heidelberger Straße 17-19 DE-69226 Nussloch Allemagne

**Notes : Les informations contenues dans ce document peuvent** ê**tre sujettes** à **changement sans notification pr**é**alable. AUCUNE GARANTIE D**'**AUCUNE SORTE N**'**EST LIEE A CE MATERIEL, INCLUANT SANS S**'**Y LIMITER LES GARANTIES DE VALEUR MARCHANDE ET PHYSIQUE POUR UN BUT PARTICULIER. Aucune responsabilit**é **ne sera assum**é**e concernant des erreurs contenues dans ce document ou li**é**es** à **des probl**è**mes accidentels ou li**é**s aux performances, au mat**é**riel ou l**'**utilisation de ce mat**é**riel. Ce document contient des informations prot**é**g**é**es par copyright. Tous les droits sont r**é**serv**é**s. Aucune partie de ce document ne peut** ê**tre photocopi**é**e, recopi**é**e ou traduite dans un autre langage sans accord** é**crit pr**é**alable.**

**Marques d**é**pos**é**es : Windows est une marque d**é**pos**é**e de Microsoft Corporation. Toutes les autres marques d**é**pos**é**es sont la propri**é**t**é **de leurs propri**é**taires respectifs.**

**Historique d**'**impression :**

**Edition 1,3, #041714, Copyright 2012 , tous droits r**é**serv**é**s.**

**D**é**claration de conformit**é **FCC : Cette machine est conforme** à **la partie 15 des r**è**gles du FCC. L**'**utilisation de ce mat**é**riel est sujet aux conditions suivantes : (1) cet appareil peut causer des interf**é**rences, et (2) cet appareil doit pouvoir accepter toutes les interf**é**rences re**ç**ues, incluant celles qui peuvent amener** à **des op**é**rations non d**é**sir**é**es.**

**Pour les utilisateurs aux USA : Ce produit est con**ç**u pour** ê**tre aliment**é **par un c**â**ble d**'**alimentation direct marqu**é « **Classe 2** » **list**é **UL ou une alimentation ITE marqu**é**e** « **LPS** » **list**é **UL avec une sortie de 12VDC, 4,5 A ou sup**é**rieure. Cet** é**quipement a** é**t**é **test**é **et est compatible avec les limites de mat**é**riel digital de classe A, conform**é**ment** à **la partie 15 des r**è**gles FCC. Dans un environnement domestique ce produit peut causer des interf**é**rences radio, dans ce cas, l**'**utilisateur devra prendre les mesures ad**é**quates. Cet** é**quipement g**é**n**è**re, utilise et peut** é**mettre des** é**nergies de radiofr**é**quences et, si mal install**é **ou utilis**é**, peut causer des interf**é**rences nocives au radio communications. Cependant, il n**'**y a aucune garantie qu**'**aucune interf**é**rence n**'**aura lieu dans un cas d**'**utilisation normale. Si cet** é**quipement cause des interf**é**rences notoires pour la r**é**ception radio ou de t**é**l**é**vision, ce qui peut facilement se d**é**terminer en allumant et**  é**teignant l**'**appareil, l**'**utilisateur est encourag**é à **corriger les interf**é**rences une** à **une en essayant une de ces m**é**thodes :**

**-R**é**orienter ou d**é**placer l**'**antenne de r**é**ception.**

**-**É**loigner l**'é**quipement et le r**é**cepteur**

**-Connecter l**'é**quipement** à **un circuit diff**é**rent de celui auquel est rattach**é **le r**é**cepteur. -Consulter votre vendeur ou un technicien sp**é**cialis**é **en** é**missions radio/tv. L**'**utilisation d**'**un c**â**ble renforc**é **est demand**é **pour l**'**utilisation avec les limites de la partie 15 des r**è**gles FCC pour les** é**quipements class**é**s A. Gardez en t**ê**te que tout changement ou modification non express**é**ment indiqu**é**e dans ce manuel pourrait vous priver de l**'**obtention des garanties li**é**es** à **l**'é**quipement.**

**Pour les utilisateurs au Canada: Le pr**é**sent appareil num**é**rique n**'é**met pas de bruits radio**  é**lectriques d**é**passant les limites applicables aux appareils num**é**riques de la class A prescrites dans le R**è**glement sur le brouillage radio**é**lectrique** é**dict**é **par le minist**è**re des Communications**  $Attention!$ 

**Tous les laboratoires doivent effectuer leurs propres tests pour s'assurer que l'encre résiste aux agents réactifs auxquels les lames vont être exposées. Une vaste gamme de facteurs indépendants de Primera peuvent avoir des effets négatifs sur les résultats. Ainsi donc, le laboratoire utilisant l'unité devra assumer l'entière responsabilité pour la lisibilité de l'impression après avoir été exposée aux éléments réactifs.**

#### **Attention!**

**Utiliser des contr**ô**les ou des ajustements ou des performances de proc**é**dure autres que celles sp**é**cifi**é**es ici peut amener des radiations nocives.**

**Attention!**

**L**'**utilisateur doit effectuer une v**é**rification visuelle de chaque lame pour en appr**é**cier la lisibilit**é **apr**è**s l**'**impression.**

#### **Attention!**

**Tous les laboratoires doivent effectuer leurs propres tests pour s**'**assurer que l**'**encre r**é**siste aux agents r**é**actifs auxquels les lames vont** ê**tre expos**é**es. Une vaste gamme de facteurs ind**é**pendants de Primera peuvent avoir des effets n**é**gatifs sur les r**é**sultats. Ainsi donc, le laboratoire utilisant l**'**unit**é **devra assumer l**'**enti**è**re responsabilit**é **pour la lisibilit**é **de l**'**impression apr**è**s avoir** é**t**é **expos**é**e aux** é**l**é**ments r**é**actifs.**

#### **Czech: Upozornění!**

**Aby se předešlo riziku vzniku požáru nebo úrazu elektrickým proudem, nevystavujte jednotku dešti nebo vlhkosti. Pro snížení rizika úrazu elektrickým proudem neodstraňujte vnější panely. Jednotka neobsahuje žádné díly, na nichž by údržbu mohl provádět uživatel. Údržbu přenechejte kvalifikovaným servisním pracovníkům. Jednotku používejte pouze v elektrické sítis odpovídajícími parametry, které jsou uvedeny na tiskárně a napájecím adaptéru.**

#### **Upozornění!**

**Použití ovládacích prvků, provádění úprav nebo úkonů jiných, nežjsou zde výslovně uvedeny, může způsobit nebezpečné záření.**

#### **Upozornění!**

**Uživatel musípo vytištění vizuálně zkontrolovat ostrost každého potištěného sklíčka.**

#### **Upozornění!**

**Všechny laboratoře musejí provádětsvé vlastnítesty,aby zajistily,že použitá tiskařská barva bude odolná vůči různým činidlům, jejichž působení budou sklíčka následně vystavena. Výsledky může negativně ovlivnitširoká škála faktorů, na které nemá společnost Leica vliv. Za ostrost tisku po jeho zpracování pomocí činidel plně zodpovídá laboratoř, která tuto jednotku provozuje.**

#### **German: Vorsicht!**

**Das Gerät vor Feuchtigkeit und Regen schützen, um Brand- und Stromschlaggefahr zu vermeiden. Um Stromschläge zu vermeiden, darf die Außenverkleidung nicht abgenommen werden. Enthält keine vom Benutzer wartbaren Teile.Die Wartung ist von qualifiziertem Wartungspersonal auszuführen.Das Gerät darf ausschließlich mit den auf dem Drucker und Netzgerät angegebenen elektrischen Daten betrieben werden.**

#### **Vorsicht!**

**Wenn Verfahren, Regelungen oder Einstellungen vorgenommen werden, die nichtin diesem Handbuch beschrieben sind, kann gesundheitsschädliche Strahlung abgegeben werden.**

#### **Vorsicht!**

**Der Benutzer mussjeden Objektträger nach dem Bedrucken visuell aufseine Lesbarkeit prüfen.**

#### **Vorsicht!**

**Jedes Labor muss seine eigenen Tests durchführen, um sicherzustellen, dass die verwendete Tinte allen Reagenzien standhält, denen die Objektträger ausgesetzt werden. Viele verschiedene Faktoren, die außerhalb der Kontrolle von Leica liegen, können die Ergebnisse negativ beeinflussen. Das Labor, welches das Gerät betreibt,trägt die volleVerantwortung für die Lesbarkeit desAufdrucks nach der Verarbeitung mitReagenzien.**

#### **Spanish: ¡Precaución!**

**Para evitar el riesgo de incendio o descarga eléctrica, no exponga la unidad a la lluvia ni a la humedad. Para reducir elriesgo de descarga eléctrica, no quite los paneles exteriores. No hay piezasreparables por el usuario en el interior. Para cualquier reparación, contacte únicamente con personal de servicio cualificado. Utilice la unidad solamente bajo las especificaciones eléctricas adecuadas, indicadas en la etiqueta de la impresora yen el adaptador de corriente alterna.**

#### **¡Precaución!**

El uso de controles o ajustes o la realización de procedimientos distintos a los aquí especificados puede **provocar radiación peligrosa.**

#### **¡Precaución!**

**El usuario debe revisar visualmente cada portaobjetosimpreso para verificarla legibilidad tras el proceso de impresión.**

#### **¡Precaución!**

**Todosloslaboratorios deben realizar sus propias pruebas para asegurarse de que la tinta sea resistente a los distintosreactivos a los cualeslos portaobjetosserán posteriormente expuestos. Existe una amplia gama de factores fuera del control de Leica que pueden tener efectos negativos en los resultados. El laboratorio que opere la unidad asumirá la plena responsabilidad en cuanto a la legibilidad de la impresión tras el procesamiento conreactivos.**

#### Japanese: 注意!

火災または感電の危険を避けるために、装置を雨や湿気にさらさないでください。感電の危険性を低減 す るために、外部パネルを取り外さないでください。ユーザーが修理可能なパーツは内臓されていませ ん。 修理は、資格のある担当者に依頼してください。プリンターとACアダプターにラベル表示されてい る適切 な電気的仕様でのみ装置を操作ししてください。

#### 注意!

規定されている以外の制御、調整、手順を行うと、危険な放射能にさらされる可能性があります。

注音!

ユーザーは、印刷処理後に、印刷されたスライドの視認性を目視で確認する必要があります。

#### 注意!

すべての検査室は、その後スライドに使用されるさまざまな試薬に対してインクが耐性を示すことを確 認 するために、自らテストを行ってください。 ライカがチェックできていない範囲にある要因が、結果 に良くない影響を与える場合があります。装置を操作する検査室は、試薬処理後の印刷の視認性に関 して 全面的な責任を負うものとします。

#### **Portuguese: Precaução!**

**Para evitar o risco de incêndios ou choques elétricos, não exponha o aparelho à chuva ou à humidade. Para**  reduzir o risco de choques elétricos, não remova os painéis exteriores. Não existe qualquer peça interna que **possa serreparada pelo utilizador. Se precisar de assistência, contacte pessoal qualificado.Utilize oaparelho apenas com as especificações elétricas apropriadas, conforme indicado na impressora e no transformador de AC.**

#### **Precaução!**

A utilização de controlos e regulações ou a realização de procedimentos não descritos aqui poderá causar a **emissão de radiações perigosas.**

#### **Precaução!**

**Após a impressão, o utilizador precisa de verificar visualmente a legibilidade de cada lâmina impressa.**

#### **Precaução!**

**Todososlaboratóriostêm de realizar testesindependentes, de forma a assegurar que a tinta é resistente aos vários reagentes aos quais as lâminas serão subsequentemente expostas. Existe uma vasta gama de fatores fora do controlo da Leica, que poderão afetar negativamente osresultados. Olaboratório que operar o aparelho, após o processamento com os reagentes, assumirá toda a responsabilidade pela legibilidade da impressão.**

#### **Slovak: Pozor!**

**Aby ste predišli nebezpečenstvu požiaru alebo zásahu elektrickým prúdom, nevystavujte zariadenie dažďu ani vlhkosti. Aby ste znížili riziko zásahu elektrickým prúdom, neodstraňujte vonkajšie panely. Vnútri nie sú žiadne časti, ktoré môže opraviť používateľ. Serviszverte kvalifikovanému servisnému personálu. Zariadenie používajte iba so správnymi elektrickými parametrami uvedenými na štítku na tlačiarni a AC adaptéri.**

#### **Pozor!**

**Používanie ovládačov alebo nastavení alebo vykonávanie postupov, ktoré nie sú uvedené v tomto dokumente, môže spôsobiť nebezpečné vyžarovanie.**

#### **Pozor!**

**Po vytlačení musí používateľ vizuálne skontrolovať čitateľnosť každého mikroskopického sklíčka.**

#### **Pozor!**

**Všetky laboratóriá musia vykonať svoje vlastné testy, aby sa ubezpečili, že atrament je odolný voči rôznym reakčným činidlám, ktorým budú mikroskopické sklíčka následne vystavené. Široký rozsah faktorov mimo pôsobnostispoločnosti Leica môže mať negatívny vplyvna výsledky. Laboratórium prevádzkujúce zariadenie bude niesť plnú zodpovednosť za čitateľnosť výtlačku po spracovaní reakčnými činidlami.**

#### **French: Mise en garde!**

Pour éviter un incendie ou une décharge électrique, ne pas exposer l'appareil à la pluie ou à l'humidité. Pour **réduire le risque de décharge électrique, ne pasretirer les panneaux extérieurs. Aucune pièce interne ne peut être réparée parl'utilisateur Pourtout entretien ou réparation,se reporter à un personnel qualifié.Respecter les spécifications électriques indiquées sur l'imprimante et l'adaptateur secteur pour faire fonctionner l'appareil.**

**Mise en garde!**

**L'utilisation de commandes ou de réglages ou de procédures autres que celles spécifiées dans la présente risque provoquer des radiations dangereuses.**

**Mise en garde!**

**L'utilisateur doitinspecter visuellement chaque lame pour vérifier la lisibilité après impression.**

**Mise en garde!**

**Tous les laboratoires doivent effectuer leurs propres tests pour s'assurer que l'encre est résistante aux divers réactifs auxquellesleslamesseront ensuite exposées.De nombreux facteurs hors du contrôle de Leica peuvent avoir des effets négatifs sur les résultats. L'entière responsabilité de la lisibilité de l'empreinte suite au traitement avec des réactifs incombe au laboratoire chargé du fonctionnement del'appareil.**

Chinese: 注意!

为防止火灾或触电事故发生,请勿让设备遭受雨淋或受潮。 为降低触电事故发生风险,请勿拆卸外面 板。设备内部没有用户自己能维修的部件。请让合格的维修人员提供维修服务。使用设备只能连接符合 打 印机和交流电源适配器上所标识的正确电气规格的电源。

注意!

未按照本说明书的要求使用控制器,调节装置或操作流程进行设备操作,可能会导致激光照射的危险。

注意!

打印完成后,用户需要目视检查每张打印好的玻片上的打印内容是否清晰易读。

注意!

所有实验室都必须自己通过实验来确保所用墨水能够耐受玻片后续将要接触的各种试剂。非徕卡所能控 制的诸多因素可能会对结果产生负面影响。打印后的玻片经试剂处理后,打印内容的易读性应由使用本 设备的实验室承担全部责任。

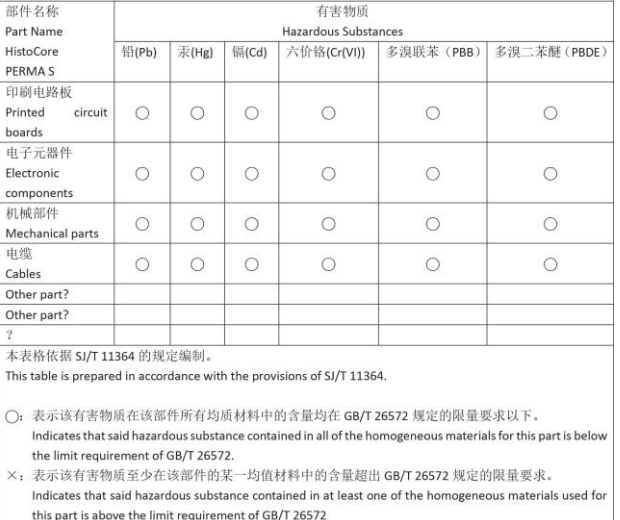

#### 产品中有毒物质的名称及含量 Names and Contents of the Hazardous Substances

#### **Polish: Uwaga!**

**Aby zapobiec pożarowi lub porażeniom prądem, chronić urządzenie przed deszczem i wilgocią. Aby zmniejszyć niebezpieczeństwo porażenia prądem elektrycznym, NIE należy zdejmować zewnętrznych paneli. Wewnątrz urządzenia nie znajdują się żadne części przeznaczone do samodzielnej naprawy przez użytkownika. Naprawę urządzenia należypowierzyćwykwalifikowanym pracownikom serwisu.Urządzenie należy obsługiwać jedynie zgodniez właściwymi parametrami elektrycznymi podanymi na drukarce i zasilaczu AC.**

#### **Uwaga!**

**Użycie elementów sterujących, ustawień lub zastosowanie procedur innych niż określone w niniejszej instrukcji może spowodować narażenie na niebezpieczne promieniowanie.**

#### **Uwaga!**

**Po zakończeniu procesu drukowania użytkownik powinien dokonać wzrokowej kontroli każdego pokrytego drukiem szkiełka pod kątem czytelności.**

#### **Uwaga!**

**Wszystkie laboratoria muszą przeprowadzić własne testy w celu sprawdzenia, czy atrament jest odporny na różne odczynniki, których działaniu zostaną następnie poddane szkiełka. Na wyniki może negatywnie wpłynąć cały szereg czynników będących poza kontrolą firmy Leica. Laboratorium obsługujące urządzenie ponosi pełną odpowiedzialność za czytelność nadruków po poddaniu szkiełek działaniu odczynników.**

#### **Croatian: Oprez!**

Kako biste spriječili opasnost od požara ili udara, ne izlažite jedinicu kiši ili vlazi. Kako biste smanjili opasnost od **električnog udara, ne uklanjajte vanjske ploče. U unutrašnjosti se ne nalaze dijelovi koje korisnik sam može servisirati. Povjerite servis kvalificiranom servisnom osoblju. Jedinicu rabite samo s propisnim električnim specifikacijama, kao što je naznačeno na pisaču i AC adapteru.**

#### **Oprez!**

**Uporaba kontrola, prilagođavanja ili primjena postupaka, osim ovdje specificiranih, može rezultirati opasnim zračenjem.**

#### **Oprez!**

**Korisnik mora vizualno provjeriti čitljivostsvakog ispisanog stakalca nakon postupka ispisivanja.**

#### **Oprez!**

**Svi laboratoriji moraju provesti vlastita ispitivanja kako bi se uvjerili da je tinta otporna na razne reagense kojima će stakalca naknadno biti izložena. Na rezultate mogu negativno utjecati raznorazni čimbenici koje**  tvrtka Leica ne može predvidjeti. Laboratorij u kojem se jedinica rabi u potpunosti odgovara za čitljivost ispisa **nakon obrade reagensima.**

#### **Hungarian: Vigyázat!**

**A tűz vagy az áramütés veszélyének a megelőzése érdekében az egységet ne tegye ki esőnek vagy nedvességnek. Az áramütés kockázatának elkerülése érdekében, ne távolítsa el a külső védőborítást. Belül nem találhatók felhasználó által javítható alkatrészek.A javítást bízza képzett karbantartó személyzetre. Az egységet csak a nyomtatón és az váltakozó áramú adapter címkéin megtalálható jellemzőknek megfelelő elektromos hálózatról üzemeltesse.**

#### **Vigyázat!**

**Amennyiben a jelen leírásban nem található vezérlőket, beállításokat vagy teljesítményt befolyásoló eljárásokat alkalmaz, fennáll a káros sugárzás veszélye.**

#### **Vigyázat!**

**A nyomtatási folyamatot követően a felhasználó ellenőrizze minden egyes nyomtatott dia olvashatóságát.**

#### **Vigyázat!**

**Az összeslaboratórium sajátteszteléssel ellenőrizze, hogy a tinta ellenáll azoknak a reagenseknek, amelyeknek a jövőben a diák ki lesznek téve. A Leica hatáskörén kívül álló számos egyéb tényező is negatívan befolyásolhatja az eredményeket. A reagensekkel kezelt lenyomatok olvashatóságáért teljes mértékben az egységet üzemeltető laboratórium vállalja a felelősséget.**

#### **Dutch: Let op!**

Stel het apparaat niet bloot aan regen of vocht, om het risico op brand of elektrocutie te voorkomen. Voorkom **het risico op elektrocutie: verwijder geen buitenpanelen. Dit apparaat bevat geen onderdelen die door de gebruiker gerepareerd of onderhouden kunnen worden. Laat reparaties en onderhoud door bevoegd onderhoudspersoneel uitvoeren. Gebruik het apparaat uitsluitend volgens de juiste elektrische specificaties zoals aangegeven op de printer en de netspanningsadapter.**

#### **Let op!**

**Gebruik van bedieningselementen of het verrichten van afstellingen of procedures op andere wijze dan hier voorgeschreven kan resulteren in schadelijke straling.**

#### **Let op!**

**De gebruiker dient elk bedrukt glaasje na het bedrukken op leesbaarheid te controleren.**

#### **Let op!**

**Laboratoria dienen hun eigen tests te verrichten om te controleren of de inkt bestand is tegen de diverse reagentia waaraan de glaasjes blootgesteld zullen worden. Er zijn vele factoren die van negatieve invloed zijn op de uitkomsten, en die buiten de macht van Leica vallen.Hetlaboratorium waar het apparaat wordt gebruikt is als enige verantwoordelijk voor de leesbaarheid van de afdruk na bewerking met reagentia.**

#### **Turkish: Dikkat!**

**Yangın veya elektrik çarpması riskini önlemek için, üniteyi yağmur veya neme maruz bırakmayın. Elektrik çarpmasıriskini azaltmak için dış panelleri çıkarmayın. İçinde kullanıcıtarafından bakımı yapılamaz parçalar vardır. Yetkiliservis personeline başvurun. Üniteyisadece, Yazıcı ve AC adaptörü üzerinde etikette belirtilen şekilde, uygun elektriksel şartlara göre çalıştırın.**

#### **Dikkat!**

**Burada belirtilenleri haricinde kontrollerin, ayarların ya da yordamların kullanılmasıtehlikeliradyasyona neden olabilir.**

#### **Dikkat!**

**Kullanıcı baskı işleminden sonra bastırılan herlamı okunabilirlik açısından görsel kontrol etmelidir.**

#### **Dikkat!**

**Tüm laboratuvarlar, mürekkebin lamların maruz kalacağı çeşitli reaktif maddelere dayanıklı olduğundan emin olmak için kendi testlerini yapmalıdır. Leica'nın kontrolü dışındaki çok çeşitli faktörlerin sonuçlar üzerinde olumsuz etkileri olabilir.Üniteyi çalıştıran laboratuvarreaktif maddelerle işlemden sonra baskının okunabilirlik için tüm sorumluluğu üstlenmelidir.**

#### **Danish: Forsigtig!**

**Enheden må ikke udsættes for regn eller fugt for at forebygge risikoen for brand eller stød. Fjern ikke de udvendige panelerfor atformindske risikoen for elektrisk stød. Ingen bruger-anvendelige dele indeni.Henvis servicering til kvalificeret servicepersonale. Betjen kun enheden med de behørige elektriske specifikationer som mærket på printeren og vekselstrømsadapteren.**

#### **Forsigtig!**

**Brug af kontrolfunktioner ellerjusteringer af eller udførelse af procedurer bortset fra det,som erspecificeret heri, kan medføre farlig stråling.**

#### **Forsigtig!**

**Brugerenskal efterse hverttrykt objektglasforlæselighed eftertrykningen.**

#### **Forsigtig!**

**Alle laboratorier skal foretage deres egne prøver for at sikre, at blækket er resistent mod de forskellige reagenser,som objektglassene efterfølgende bliver udsatfor.En række forhold,som er uden for Leicas kontrol, kan påvirke resultaterne negativt. Laboratoriet, som anvender enheden, har eneansvaret for aftrykkets læselighed efter behandling med reagenser.**

#### **Italian: Attenzione!**

Non esporre l'unità a pioggia o umidità per prevenire il rischio di incendi o scosse elettriche. Non rimuovere **i pannelli esterni per ridurre il rischio di scosse elettriche. All'interno non sono presenti parti riparabili dall'utente. Far eseguire le riparazioni esclusivamente a personale qualificato. Far funzionare l'unità in conformità alle specifiche elettriche indicate sulla stampante e l'adattatore c.a.**

#### **Attenzione!**

**L'uso dei comandi o l'esecuzione di regolazioni o procedure diversi da quelli specificati pucausare radiazioni pericolose.**

#### **Attenzione!**

**È necessario che l'utente controlli visivamente ogni vetrino stampato dopo il processo distampa.**

#### **Attenzione!**

Ogni laboratorio deve eseguire i propri test per assicurarsi che l'inchiostro sia resistente ai vari reagenti a cui i vetrini saranno esposti. Esiste un gran numero di fattori al di fuori del controllo di Leica che possono influire **negativamente sui risultati. La responsabilità della leggibilità della stampa dopo l'esposizione ai reagenti è esclusivamente del laboratorio che operal'unità.**

#### **Swedish: Varning!**

**För att förhindra brand- eller stötrisker fr enheten inte utsttas för regn eller fukt. För att minska risken för elektriska stötar fr ytterpanelerna inte avlgsnas. Det finns inga delar inuti enheten som anvndaren kan underhlla. Allt underhll ska utföras av kvalificerad underhllspersonal. Anvnd rtt elektriska specifikationer enligt etiketten pskrivaren och vxelströmsadaptern.**

#### **Varning!**

**Anvndning av andra reglage, justeringar eller procedurern dem som specificerasi detta dokument kan leda till farlig strlning.**

#### **Varning!**

**Efter varje tryckning mste anvndaren visuellt kontrollera att dettryckta glasetr lsbart.**

#### **Varning!**

**Alla laboratorier mste utföra sina egna testför att kontrollera att blcketr bestndigt mot de olika reagenter som glasen senare kommer att utsttas för. Det finns mnga faktorer som Leica inte har kontroll över som kan pverka resultaten negativt. Det laboratorium som anvnder enhetenr ensamt ansvarigt för tryckets läsbarhet efter behandling med reagenter.**

#### **Norwegian: Forsiktig!**

**For unngfare for brann eller støt bør du ikke utsette apparatet for regn eller fuktighet. For redusere faren for elektrisk støt bør du ikke fjerne ytterpanelene. Det er ingen deler inni som kan repareres av bruker. Reparasjoner skal utføres av fagpersoner. Enheten skal kun fungere i samsvar med de elektriske spesifikasjonene som er angitt pskriveren ogAC-adapteren.**

#### **Forsiktig!**

Bruk av andre betjeningsanordninger, innstillinger eller instruksjoner enn de som er angitt her kan føre til farlig **strling.**

#### **Forsiktig!**

**Brukeren msjekke visuelt at hvert utskrevne objektglass er leselig ettertrykkeprosessen.**

#### **Forsiktig!**

Alle laboratorier bør utføre deres egne tester for sikre at blekket er bestandig mot de forskjellige reagensene **som objektglassene senere vil eksponeres for. En lang rekke faktorer utenfor Leicas kontroll kan ha negativ innvirkning presultatene. Laboratoriet som bruker enheten, har det fulle ansvar for at avtrykket er leselig etter behandling med reagenser.**

Korean: 주의!

화재나 감전 위험을 예방하려면 빗물이나 습기에 기기를 노출하지 마십시오. 감전 위험을 줄이려면 외부 패널 을 제거하지 마십시오. 내부에는 사용자가 수리할 수 있는 부품이 없습니다. 자격이 있는 서비스 담당자에게 서 비스를 요청하십시오. 프린터 및 AC어댑터레이블에 기재된 적절한 전기 규격에 따라 장비를 작동하십시오.

주의!

여기에 명시되지 않은 절차를 제어, 조정 또는 수행할 경우 위험한 방사선이 방출될 수 있습니다.

주의!

인쇄 작업 후에는 사용자가 각각의 인쇄된 슬라이드가 얼마나 뚜렷한지를 눈으로 직접 확인해야 합니다. 주의!

모든 실험실은 슬라이드가 노출될 다양한 시약에 대해 잉크가 저항력이 있는지의 여부를 직접 테스트하여 확 인해야 합니다.

라이카가 통제하지 못하는 다양한 요인으로 인하여 결과에 부정적인 영향이 미칠 수 있습니다. 시약을 사용하 여 처리한 이후 인쇄물의 가독성에 대한 책임은 전적으로 장비를 작동하는 실험실에 있습니다.

#### Russian: Внимание!

В целях предотвращения возгорания или поражения электрическим током запрещается подвергать данное устройствовоздействиюдождяиливлаги. Чтобыснизитьопасностьпоражения электрическимтоком, не снимайте внешниепанели.Внутриотсутствуютдетали, требующиепользовательского обслуживания. Обслуживание устройства должно выполняться квалифицированным специалистом. Использование оборудования допускается только в условиях соответствия электрическим характеристикам, указанным на принтере и адаптере переменноготока.

#### Внимание!

Использование средств управления, регулировка или выполнение процедур, помимо указанных в данном документе, может привести к воздействию опасного излучения.

#### Внимание!

По завершении процесса печати пользователю необходимо визуально проверить читаемость каждого отпечатанного стекла.

#### Внимание!

Все лаборатории обязаны самостоятельно выполнять тесты по устойчивости чернил различным реагентам, воздействую которых будут подвергаться стекла.

Негативноевоздействиенаконечныйрезультатможет оказыватьширокийспектрфакторов, независящихот Leica. Лаборатория, выполняющая работу, несет полную ответственность за читаемость отпечатка после взаимодействия с реагентами.

Arabic

تحذير إ لمنع مخاطر نشوب الحريق، لا تعرض الوحدة إلى المطر أو الرطوبة. .<br>لتقليص مخاطر الصدمة الكهربائية لا ترفع الألواح الخارجية من مكانها. لا توجد قطع قابلةٌ للخدمة من قبلَ المستعملَ ۖ اطلبٌ من أفر آد الخدمة المؤهلين للَّقِيام بالخَّدمة. قم بتشغيل الوحدة فقط باستعمال المواصفات الكهربائية الملائمة كما هي مبينة في بطاقة التعريف الملصقة على الطابعة ومهايئ التيار المتناء بAC

تحذير ! إن استُخدام ضوابط أو تعديلات أو القيام بإجراءات غير الإجراءات المحددة في هذا المستند سيؤدي إلى انبعاث إشعاعات خطير ة.

تحذير إ يتوجب على المستعمل فحص كل شريحة مجهرية مطبوعة بصريًا للتأكد من وضوحها بعد عملية الطبع

تحذير إ على كافة المعامل إداء اختبار اتها الخاصة للتأكد من أن الحبر مقاوم<br>للكواشف المتعددة التي تتعرض لها الشرائح المجهرية لاحقًا<br>سيكون لمجموعة كاملة من العوامل خارج سيطرة لإيكا تأثير ات سلبية علي النتائج. يتحملُ المعمل الذيِّ يشغل الوحدة المسؤوِّلية الكاملة لوصوح الطبعة بعد المعالجة بالكو اشف

#### **Greek: Προσοχή!**

**Για να αποφευχθεί ο κίνδυνος πυρκαγιάς ή ηλεκτροπληξίας, μην εκθέτετε τη συσκευή στη βροχή ή σε υγρασία. Για να μειωθεί ο κίνδυνος ηλεκτροπληξίας, μην αφαιρείτε τα εξωτερικά πάνελ. Τα εσωτερικά εξαρτήματα δεν είναι επισκευάσιμα από το χρήστη. Για την επισκευή, απευθυνθείτε σε εξειδικευμένο προσωπικό σέρβις. Θέστε σε λειτουργία τη μονάδα μόνο εάν πληρούνται οι απαιτήσεις για τις ηλεκτρικές εγκαταστάσεις που αναφέρονται στον εκτυπωτή και στον μετασχηματιστή εναλλασσόμενου ρεύματος (AC).**

#### **Προσοχή!**

**Η χρήση χειριστηρίων ή προσαρμογέων ή η εκτέλεση διαδικασιών, διαφορετικών από αυτές που ορίζονται στο παρόν, ενδέχεται να προκαλέσουν έκθεση σε επικίνδυνη ακτινοβολία.**

#### **Προσοχή!**

**Αφού ολοκληρωθεί η διαδικασία εκτύπωσης, ο χρήστης πρέπει να ελέγξει οπτικά κάθε ένα εκτυπωμένο πλακίδιο.**

#### **Προσοχή!**

**Όλα τα εργαστήρια πρέπει να εκτελούν τις δικές τους δοκιμές ώστε να διασφαλίσουν ότι το μελάνι είναι ανθεκτικό στα διάφορα αντιδραστήρια στα οποία εκτίθενται ακολούθως τα πλακίδια. Υπάρχουν πολλοί παράγοντες τους οποίους δεν μπορεί να ελέγξει η Leica και οι οποίοι μπορούν να έχουν αρνητική επίδραση στα αποτελέσματα. Την ευθύνη για την αναγνωσιμότητα του αποτυπώματος μετά την επεξεργασία με αντιδραστήρια, φέρει το εργαστήριο στο οποίο λειτουργεί η μονάδα.**

## **Table des mati**è**res**

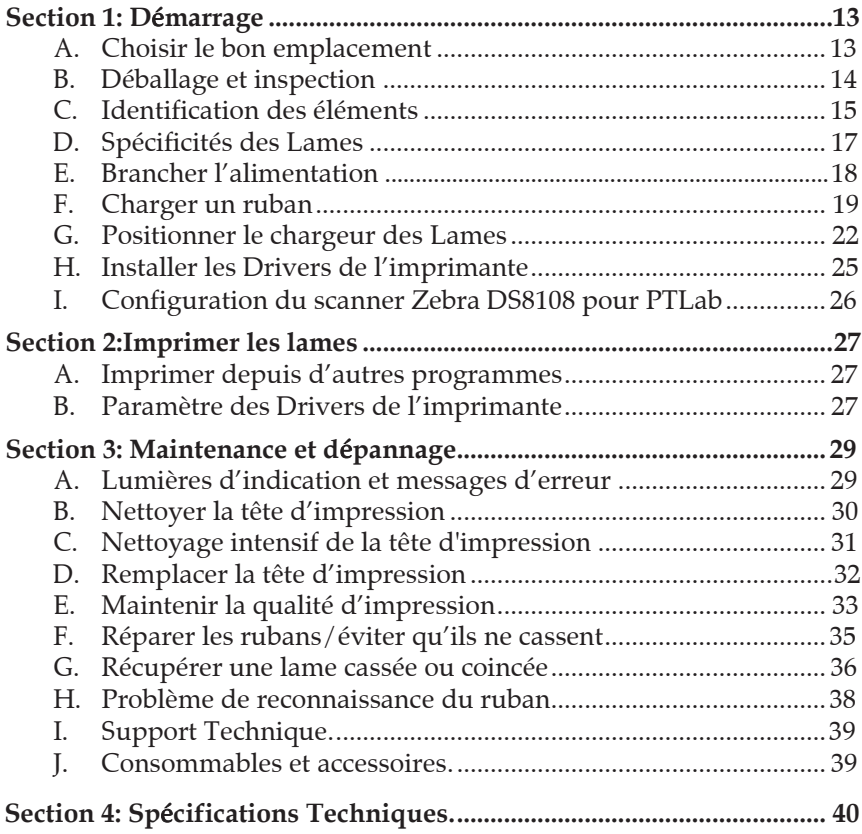

Cette page a été intentionnellement laissée en blanc.

## **Section 1: D**é**marrage**

## MERCI…

... d'avoir acheté l'imprimante HistoCore PERMA S. L'imprimante Lame HistoCore PERMA S peut augmenter de manière significative l'efficacité de votre laboratoire tout en réduisant le risque de mauvais étiquetage de vos échantillons. Elle imprime directement sur vos lames, évitant d'avoir à écrire à la main, ou à utiliser des étiquettes onéreuses ou difficiles à appliquer, résistantes au Xylène. Avec la résolution impressionnante de 300 dpi vous pouvez imprimer des textes, des graphiques et des logos avec une grande résolution et des codes barre ou 2D sur chaque lame que vous utiliserez.

Afin de pouvoir commencer à utiliser votre machine, lisez attentivement ce manuel. Ce manuel concerne uniquement le HistoCore PERMA S. Il existe d'autres accessoires et logiciels qui fonctionnent avec l'imprimante de Lames. Ils sont achetés séparément et ont leur propre manuel d'utilisation.

## **NOTE CONCERNANT LES TERMES ET LES CONVENTION**

A partir de maintenant, les termes suivants seront utilisés:

simplement désignée par le terme: Imprimante.

### A. CHOISIR LE BON EMPLACEMENT

 Placez l'imprimante dans un endroit où l'air circule correctement pour éviter une accumulation de la chaleur à l'intérieur. Vous aurez besoin d'au moins 41cm d'espace au-dessus pour pouvoir ouvrir le dessus librement.

 $\bullet$ 

Ne placez pas l'imprimante près d'une source de chaleur (radiateur, conduits d'air) ou d'un endroit en contact direct avec la lumière, beaucoup de poussière ou des vibrations ou des chocs mécaniques.

## B. DEBALLAGE ET INSPECTION

Pendant que vous déballez votre imprimante, vérifiez que le carton n'a pas été endommagé pendant le transport. Vérifiez que tous les accessoires sont présents avec votre machine.

Vous devez y trouver les accessoires suivants :

- $\bullet$ HistoCore PERMA S Imprimante Lame
- $\bullet$ Cordon Electrique
- $\bullet$ Transformateur
- $\bullet$ Câble USB
- Boite de 100 Lames  $\bullet$
- Un chargeur de lames de couleur bleue  $\bullet$
- Un ruban d'impression couleur, un  $\bullet$
- ruban d'impression noire  $\bullet$
- Stylo de nettoyage de la tête d'impression  $\bullet$  $\bullet$
- Clé USB d'installation et manuel Papier à polir  $\bullet$

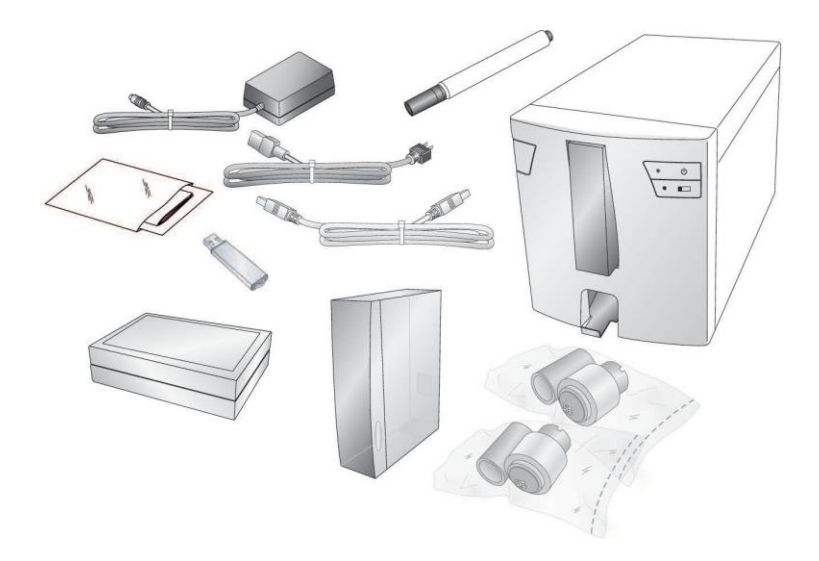

## C. IDENTIFICATION DES ELEMENTS

Les illustrations suivantes montrent les différents éléments de l'imprimante. Ces éléments sont présentés dans le manuel, vous pourrez donc vous y référer si vous rencontrez un terme qui vous est inconnu.

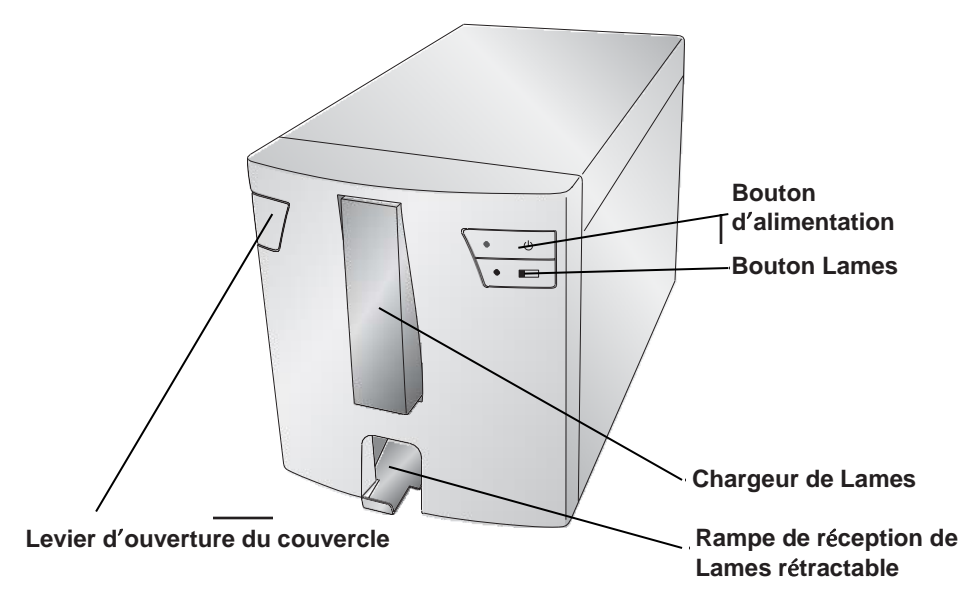

Le Levier d'ouverture du couvercle est mécanique et permet l'ouverture en libérant un ressort. Tirez-le vers l'avant de l'imprimante pour libérer le loquet du capot.

Le Bouton d'alimentation éteint l'imprimante quand le couvercle est fermé. Quand le couvercle est ouvert, appuyez sur le bouton d'alimentation et maintenez appuyé pour inverser le moteur des rouleaux de Lames

Le Bouton Lames amènera toute Lames éventuellement coincées dans la rampe de sortie des Lames. Quand le couvercle est ouvert, pressez et maintenez le bouton Lame appuyé pour faire avancer le moteur des rouleaux de Lames.

La rampe de réception des Lames peut contenir 15 Lames quand il est entièrement tiré vers l'extérieur. Tirez le bac à lames pour le sortir complètement avant mise en route. Un capteur se déclenchera si plus de 15 lames de 1mm d'épaisseur sont stockées dans le réceptacle.

## **Vue arri**è**re**

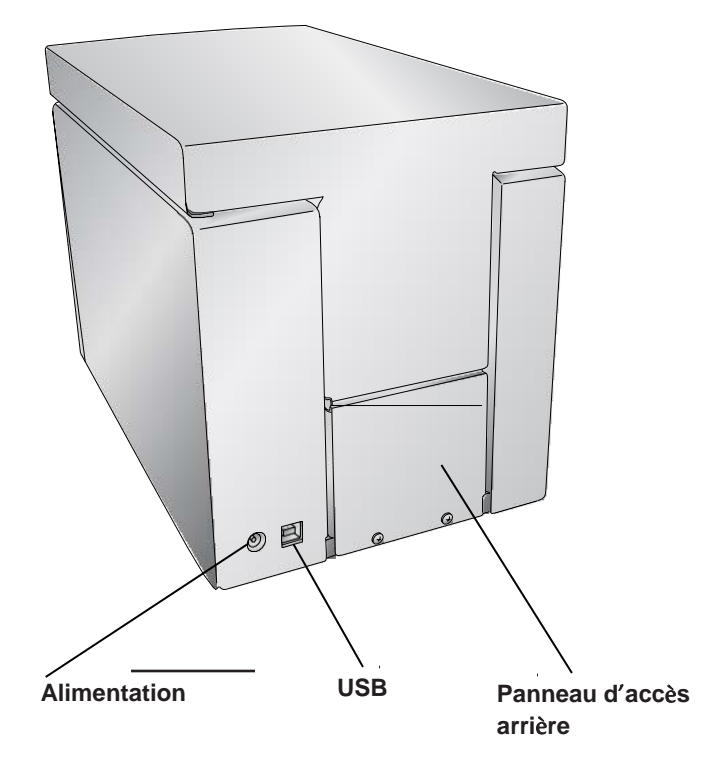

## D. SPECIFICITES DES LAMES

La longueur et la largeur des lames doivent être conformes à la norme ISO 8037, avoir une épaisseur de 1mm +/- 0.05mm et avoir des coins coupés. Elles doivent avoir des bords rodés et doivent être faites de verre sodocalcique. L'utilisation de lames sans bords rectifiés peut entraîner une usure accrue de l'imprimante, ce qui peut annuler la garantie.

Les lames doivent avoir un revêtement dépoli blanc qui doit couvrir 20mm de la longueur de la Lame. Le revêtement doit être d'une épaisseur uniforme sur toute la largeur de la Lame. L'imprimante utilise la technologie du transfert thermique. Cette technologie nécessite des standards plus stricts de finition de la surface et de propreté du revêtement dépoli comparé aux lames imprimées avec la technologie d'impression par jet d'encre.

Le revêtement doit être lisse et ne contenir aucune aspérité ou particule de poussière à la surface du revêtement au risque de nuire à la qualité de l'impression.

Pour de meilleurs résultats, Leica recommande d'utiliser des lames PERMASLIDE ou PERMASLIDE Plus. L'utilisation d'autres lames peut entraîner des résultats d'impression insatisfaisants et également des blocages des lames pendant le processus d'impression.

## E. BRANCHER L'ALIMENTATION

Reliez le bloc d'alimentation au fil d'alimentation. Branchez le cordon d'alimentation à une prise de terre et au connecteur cylindrique de 5 mm à l'arrière de l'imprimante. Le transformateur possède une entrée 100v - 240v universelle et

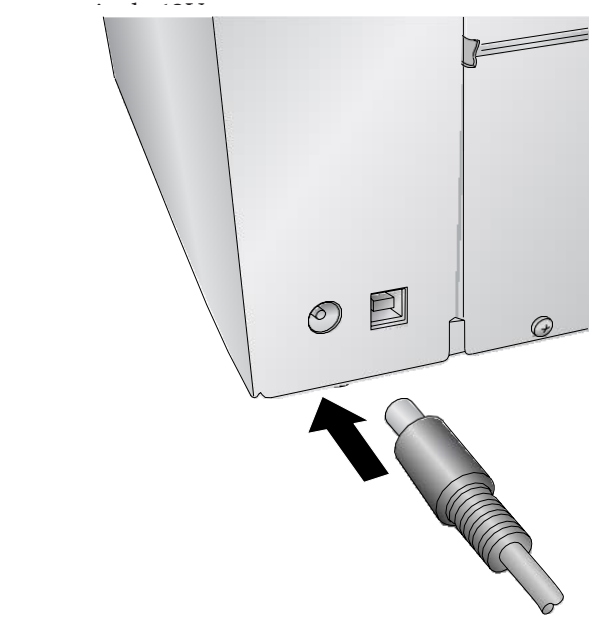

## **NE CONNECTEZ PAS LE CABLE USB AVANT QUE LES DRIVERS DE L**'**IMPRIMANTE N**'**AIENT ETE INSTALLES.**

## F. CHARGER UN RUBAN

L'imprimante Lame HistoCore PERMA S fonctionne avec un ruban noir (5000 impressions), ou un ruban couleur CMYK (1000 impressions). Vous devez utiliser des rubans Leica pour utiliser l'imprimante HistoCore PERMA S.

1. Sortez le ruban (noir ou couleur) de son emballage. Détachez le plastique qui maintient les 2 parties et séparez le ruban délicatement du cylindre d'enroulement.

**Information:** L'imprimante imprime uniquement avec un ruban Leica.

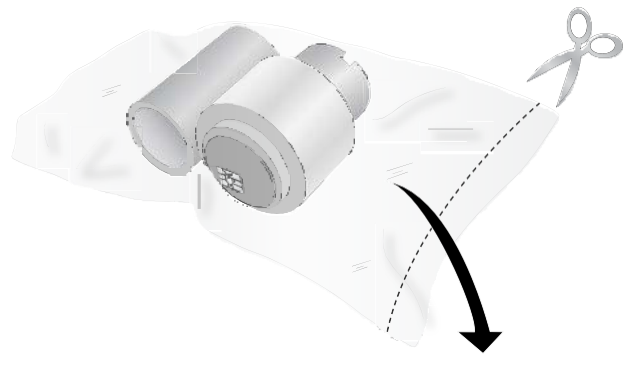

2. Ouvrez le couvercle en appuyant sur le bouton de déverrouillage sur le côté gauche de l'imprimante.

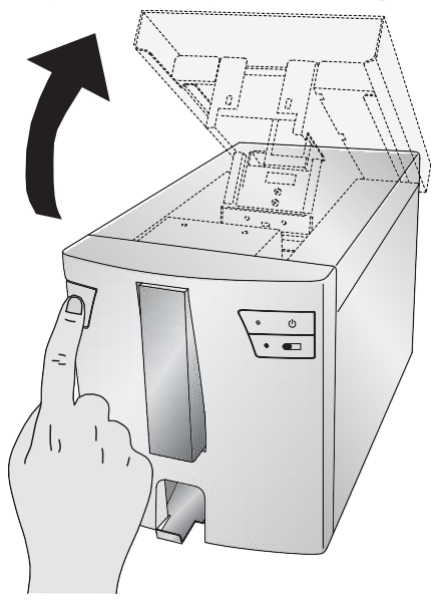

3. Maintenez le cylindre d'enroulement du ruban (à l'arrière) avec votre main gauche. Maintenez le Ruban (à l'avant) avec votre main droite.

Installez le cylindre d'enroulement du ruban en appuyant sur le ressort à l'intérieur de l'imprimante. Enclenchez le cylindre d'enroulement du ruban à sa

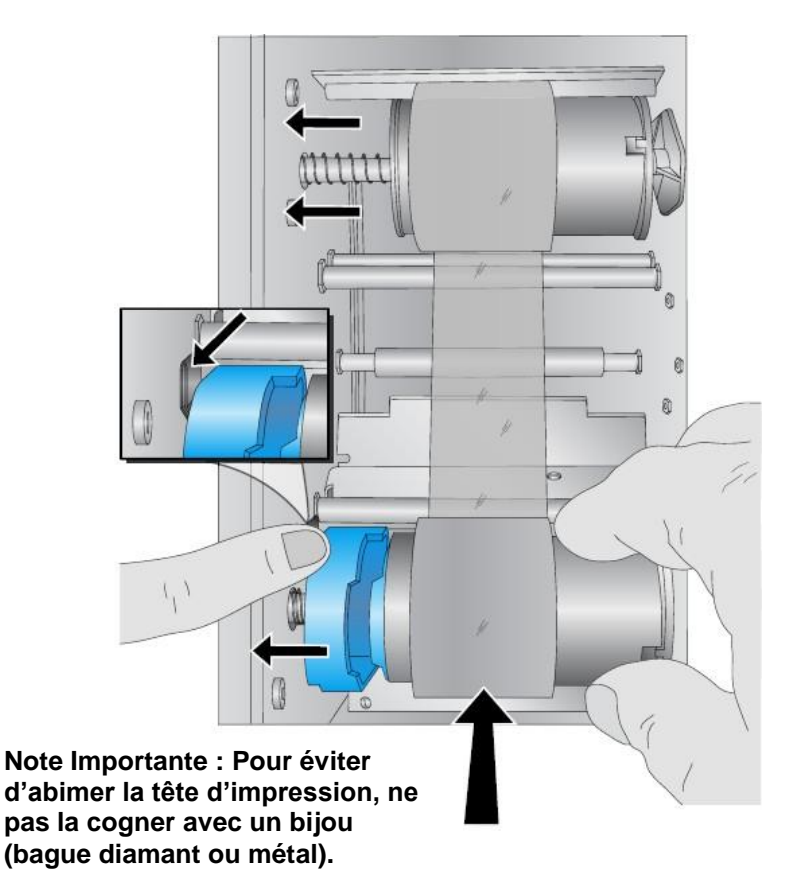

4. Poussez le ressort bleu en appuyant sur l'onglet avec votre index gauche. Insérez le ruban en le maintenant le plus droit possible. Appariez la forme bleue du ruban à la pression correspondante. (Vous aurez peut-être besoin de faire tourner la forme bleue sur le ruban).

5. Tournez les cylindres jusqu'à ce que les encoches à droite s'enclenchent dans le support. Ajustez manuellement jusqu'à ce que le ruban soit tendu.

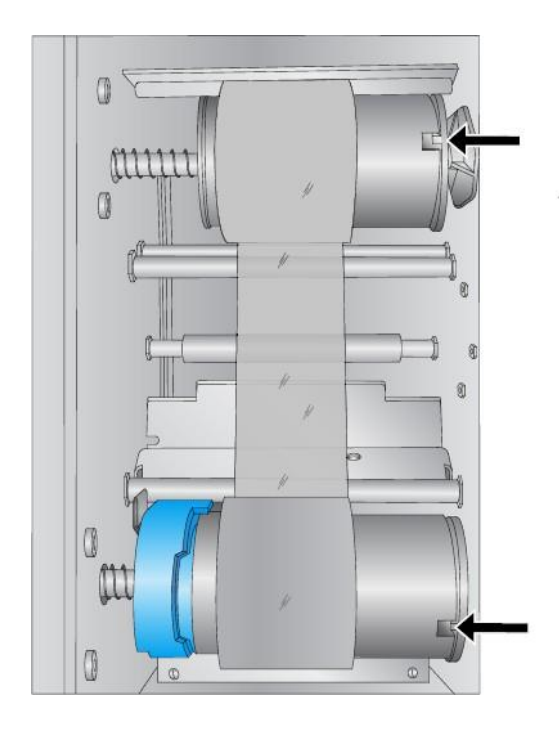

## G. POSITIONER LE CHARGEUR DES LAMES

1. Retirez le chargeur bleu vide en le soulevant légèrement vers le haut.

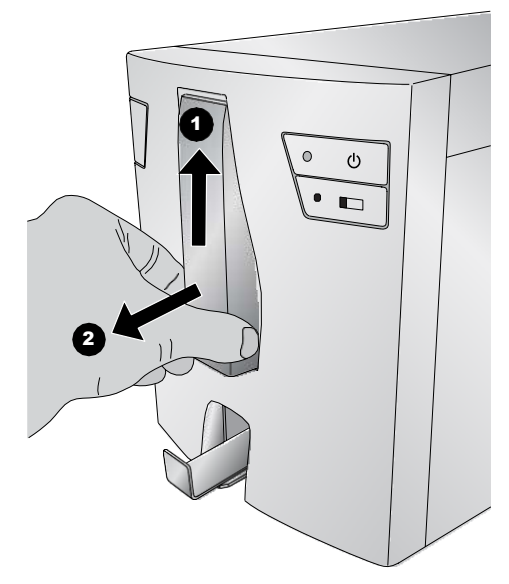

2. Ouvrez le chargeur.

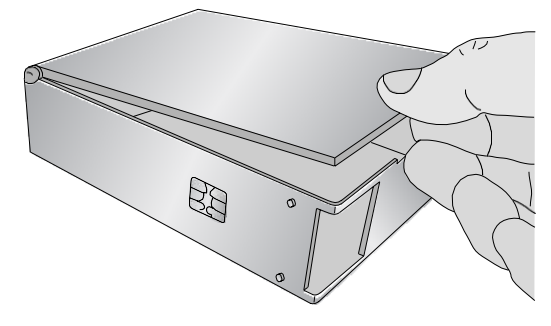

3. Prendre une boite de Lames.

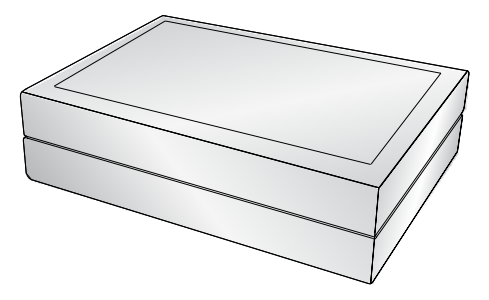

4. Positionner les lames de manière à ce que la surface imprimable soit au-dessus selon l'orientation montrée plus bas.

Note: Pour pouvoir l'orienter correctement, vous aurez peut-être besoin de retourner la boîte.

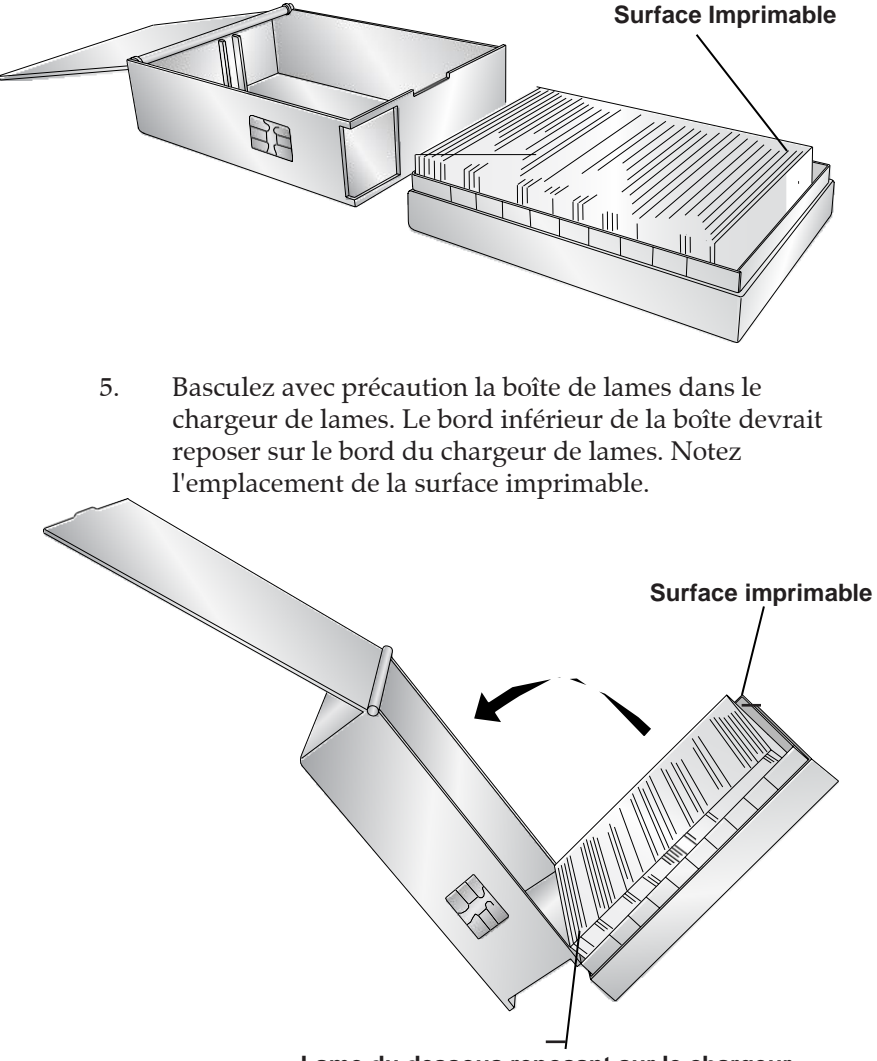

**Lame du dessous reposant sur le chargeur.**

6. Une fois que les lames sont en place, ajustez-les correctement dans le chargeur et veillez à ce que la surface imprimable soit orientée vers le haut et vers l'avant du chargeur. Veillez à ce que le chargeur soit

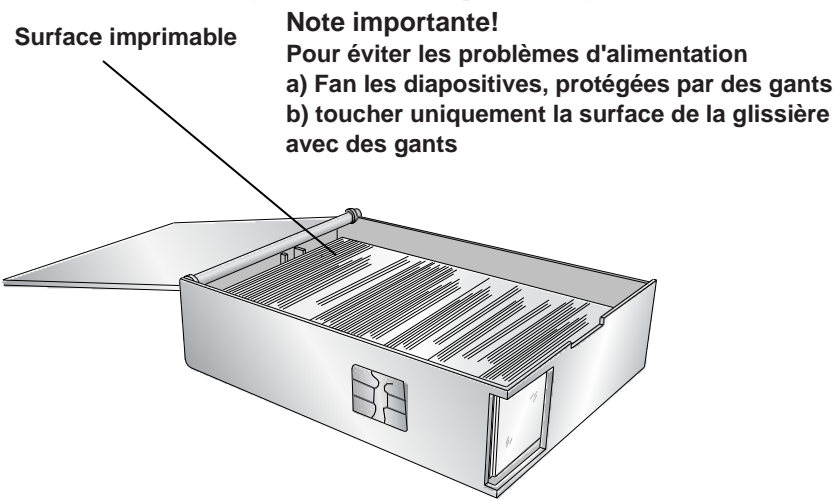

7. Fermez le couvercle et insérez le chargeur dans l'imprimante. Poussez le bas du chargeur jusqu'à ce que vous entendiez un clic.

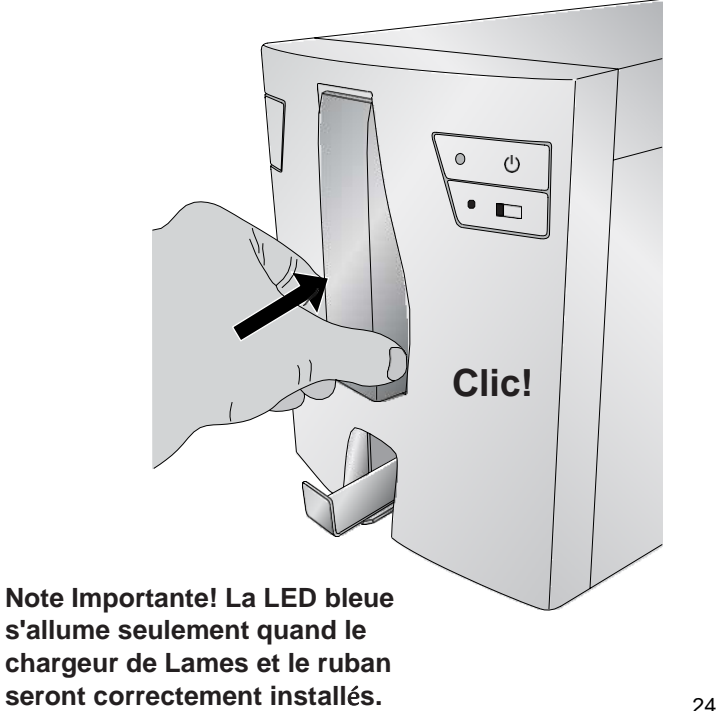

## H. INSTALLER LES DRIVERS DE L'IMPRIMANTE

Pour connecter l'imprimante à votre ordinateur, suivez ces instructions.

1. Insérez la clé USB.

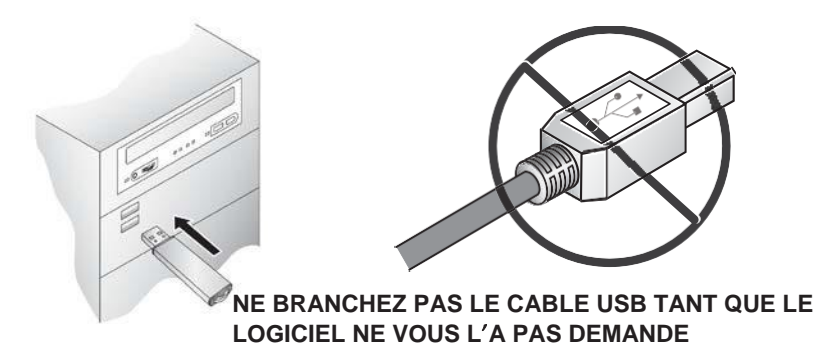

2. Suivez les indications du logiciel pour installer les drivers.

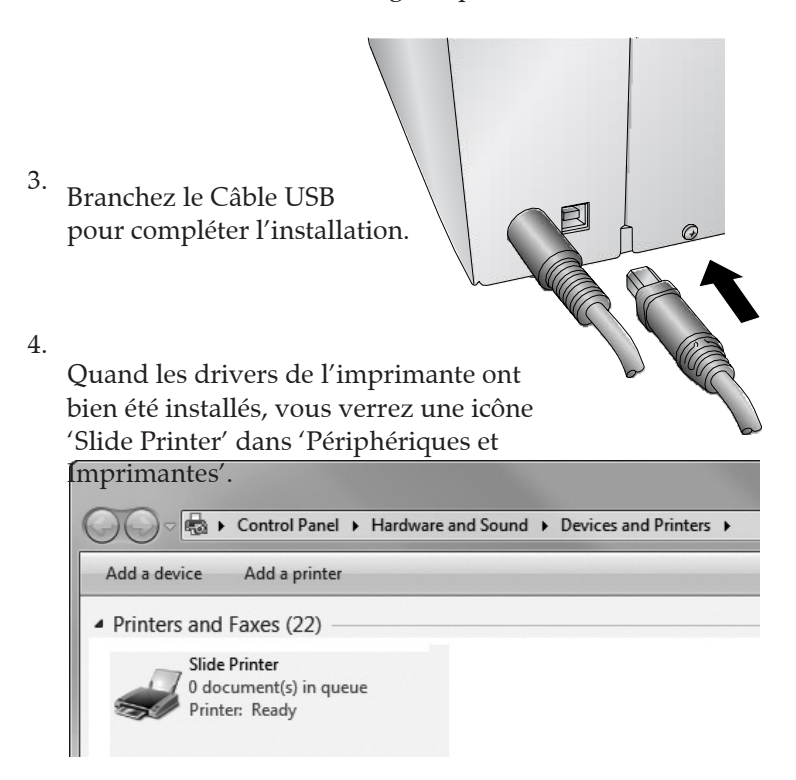

VEUILLEZ NOTER QUE L'IMPRIMANTE NE PEUT PAS ÊTRE PARTAGÉE DANS UN RÉSEAU WINDOWS.

## I. CONFIGURATION DU SCANNER ZEBRA DS8108 POUR PTLAB

Avant d'utiliser le scanner dans PTLab, veuillez suivre les instructions suivantes:

- 1. Installez les drivers du scanner à partir du lecteur flash USB à l'aide du programme d'installation.
- Après une installation et un redémarrage réussis, scannez le code à barres suivant pour simuler le mode 2.

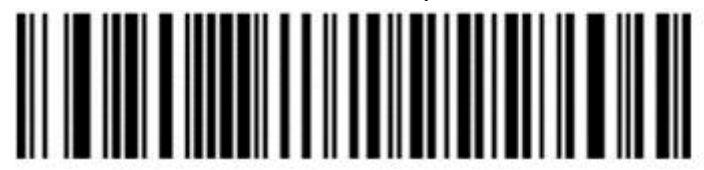

3. Maintenant, le scanner peut être utilisé dans PTLab.

Si vous souhaitez réinitialiser le scanner aux paramètres d'usine, veuillez numériser le code à barres suivant. Notez que tous les paramètres définis par l'utilisateur sont également réinitialisés aux paramètres d'usine.

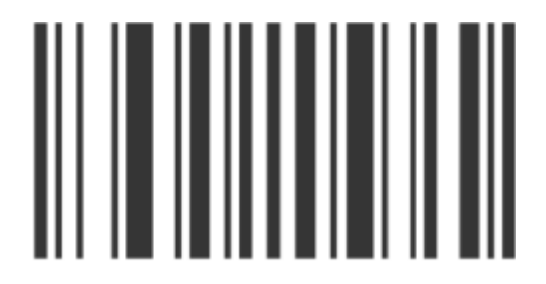

## **Section 2: Imprimer les lames**

Vous pouvez utiliser le logiciel Leica PTLAB pour imprimer avec l'imprimante lames HistoCore PERMA S. Le logiciel PTLab a son propre manuel. Veuillez l'utiliser pour obtenir des informations détaillées sur les fonctions exactes.

## A. IMPRIMER DEPUIS D'AUTRES PROGRAMMES

Vous pouvez imprimer à partir de n'importe quel programme en utilisant les drivers d'imprimante Windows précédemment installé. Ce sont les paramètres de document requis:

• Page par défaut = .87" (22mm) W x .67" (17mm) H

• Couleurs = Cyan, Magenta, Jaune, Rouge, Bleu/Violet, Vert, Noir

• Toutes les couleurs doivent être saturées à 100%

Pour imprimer, cliquez tout simplement sur le bouton imprimer de l'application. Choisissez 'Imprimante Lames' en

#### tant qu'imprimante. Cliquez sur Ok pour imprimante. Cliquez sur Ok pour imprimer. Cliquez sur Ok pour imprimer B. PARAMETRES DES DRIVERS DE L'IMPRIMANTE

Cliquez sur Démarrer et sélectionnez "Périphériques et imprimantes" (Windows 7, 8, 10). Cliquez avec le bouton droit sur l'icône Slide Printer et sélectionnez Properties dans le menu contextuel.

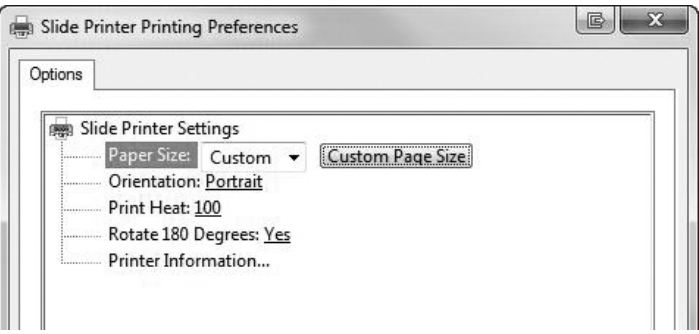

**Taille d**'**impression :** Le format par défaut est réglé au maximum. Modifiez ces paramètres si vous imprimez des lames d'une plus petite surface d'impression.

**Orientation**: Changez l'orientation en Portrait ou en Paysage.

**Chaleur d**'**impression:** Augmentez ou diminuez la chaleur de l'impression de 1 à 255. L'augmenter améliorera la qualité d'impression. 100 est la valeur d'impression par défaut. Une utilisation soutenue d'une haute chaleur d'impression réduira la durée de vie de la tête d'impression et peut déchirer le ruban. Tous les modèles de lames n'ont pas besoin de la même température d'impression. De préférence, utilisez la plus petite chaleur nécessaire à une bonne impression.

**Rotation de 180**°**:** vous pouvez inverser le sens d'impression en choisissant « no ». Par défaut la valeur est « yes »

**Informations sur l**'**imprimante:** Cliquez ici pour afficher la version des drivers de l'imprimante, le nombre total d'impressions, le statut actuel, le nombre de lames restantes, le nombre d'impressions restantes, les valeurs de compensation.

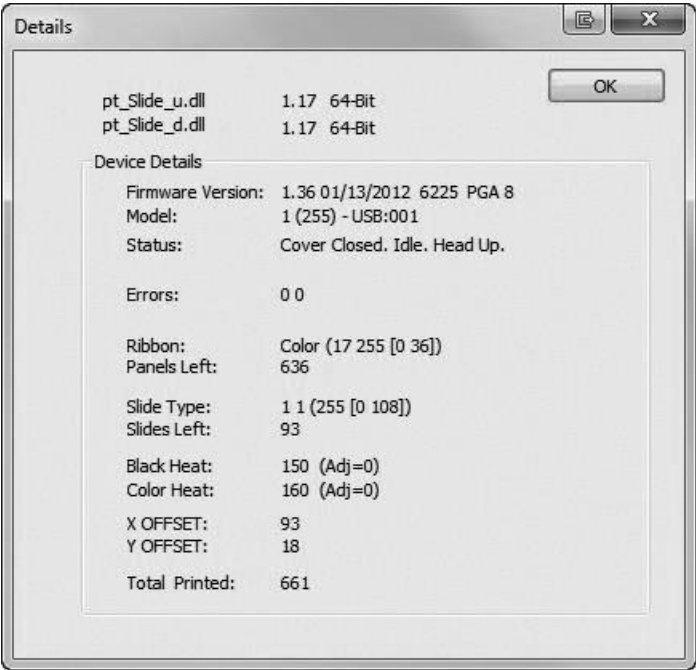

## **Section 3: Maintenance et d**é**pannage**

## A. LUMIERES D'INDICATION ET MESSAGES D'ERREUR

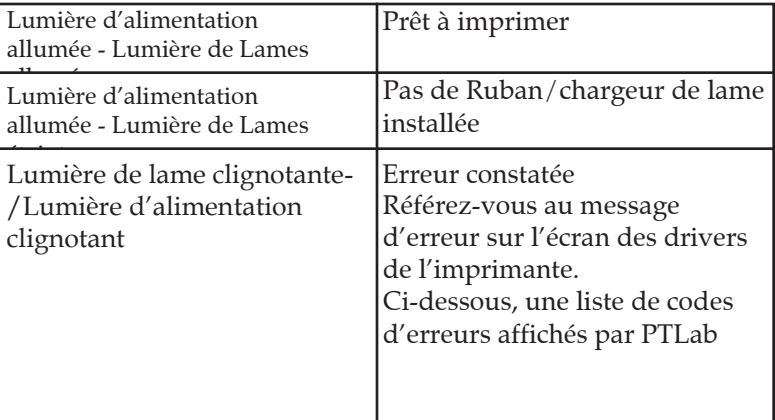

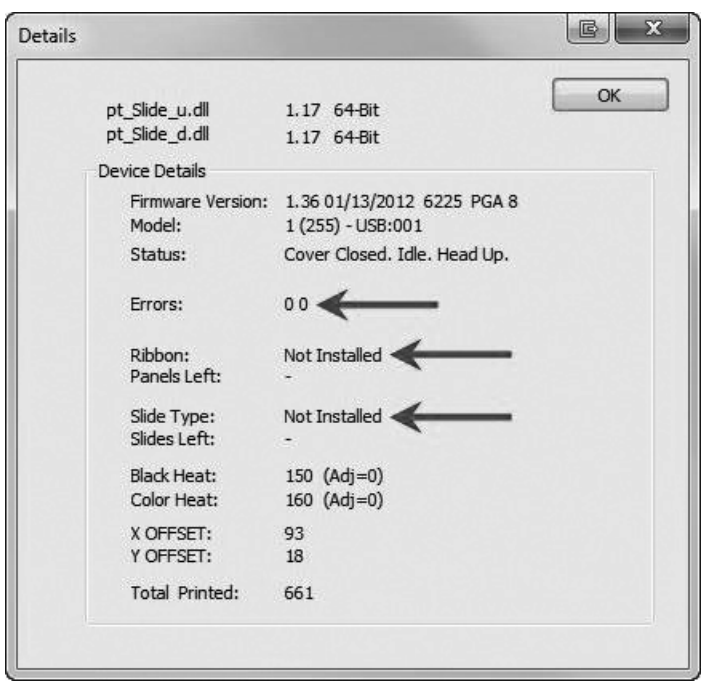

Comparer la Section 2 Imprimer de lames / B. Paramètres des drivers d'imprimante / Informations sur l'imprimante (page 28)

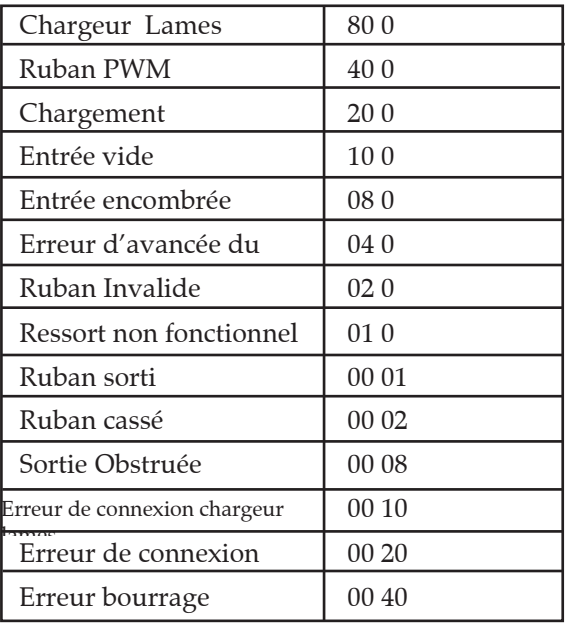

## B. NETTOYER DE LA TETE D'IMPRESSION

Un feutre de nettoyage de la tête d'impression est inclus avec l'imprimante. Nettoyer la tête d'impression après chaque changement de ruban ou si vous remarquez une baisse de qualité, comme des lignes verticales sur toute la surface

- 1. Débranchez l'imprimante.
- 2. Ouvrez le couvercle. **Lignes verticales**

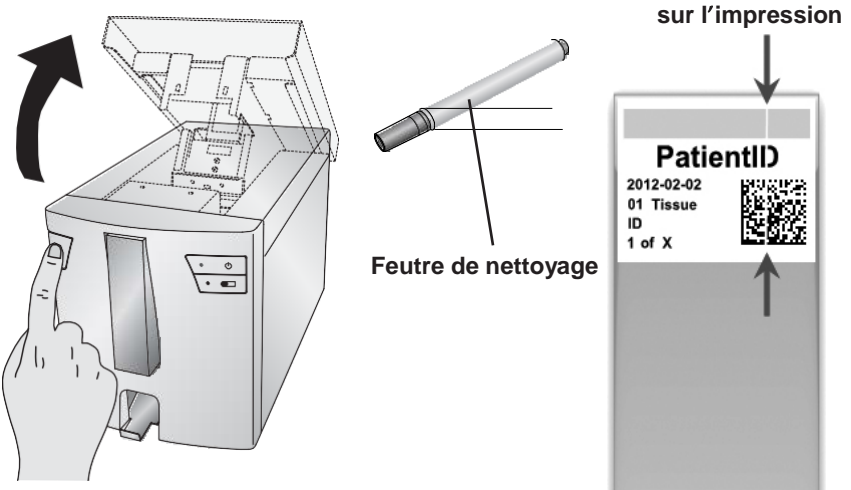

3. Repérez la tête d'impression, située à l'intérieur du couvercle.

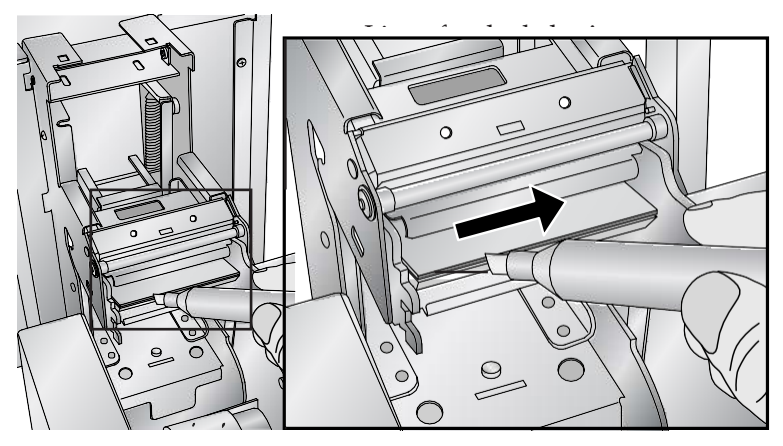

**Note Importante : Pour éviter d'abimer la tête d'impression, ne pas la cogner avec un bijou (bague diamant ou métal).**

4. Nettoyez la tête d'impression avec le stylo spécialement conçu à cet effet. Laissez glisser la mine deux ou trois fois le long de la marque d'usure. Si vous remarquez que l'extrémité se salit, nettoyez-la en l'essuyant sur un

### papier propre. C. NETTOYAGE INTENSIF DE LA TETE D'IMPRESSION

Si les lignes verticales ne peuvent pas être enlevées à l'aide du stylo de nettoyage (voir le chapitre 3B), veuillez suivre le processus de nettoyage intensif supplémentaire décrit ici:

- 1. Débranchez l'imprimante.
- 2. Ouvrez le couvercle.
- 3. Maintenant polir la ligne focale de la tête d'impression avec le papier de polissage fourni de gauche à droite jusqu'à ce qu'il soit lisse et exempt
- de résidus. 4.
- Après polissage trois bouffées, vérifiez la qualité 5. d'impression.
- Terminer le polissage dès qu'une bonne qualité d'impression est atteinte. 6.
- N'utilisez pas trop le papier à polir (jusqu'à 6 fois). 7. In difficult passed to perfect a point disquite<br>Utilisez uniquement ce papier de polissage. Si la qualité d'impression ne s'améliore pas, contactez le service ou remplacez la tête d'impression.

## D. REMPLACER LA TETE D'IMPRESSION

Si le nettoyage de la tête d'impression (Section 3B) n'a pas résolu votre problème de qualité d'impression (lignes verticales), c'est qu'il est peutêtre temps de changer la tête d'impression. Elles sont conçues pour durer des dizaines de milliers d'impressions. Cependant, il est possible qu'il y ait des problèmes plus tôt si vous avez souvent utilisé des paramètres induisant de fortes températures d'impression, si vous l'avez utilisé dans un environnement particulièrement chaud, ou si vous n'avez pas utilisé des la mesure des la média de la média de la média de la média de la média de la média de l<br>Dépendence pour le pouve de la média de la média de la média de la média de la média de la média de la média d

**Lignes verticales sur l**'**impression**

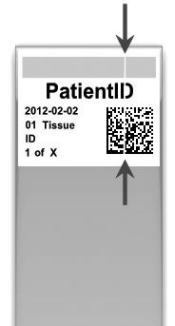

- l'imprimante Débranchez l'imprimante. 1.
- 2. Ouvrez le couvercle.
- 3. Repérez la tête d'impression localisée sous le couvercle de la
- 4. Poussez en arrière, puis vers le bas et enfin retournez-la à 180 degrés pour révéler le connecteur du câble.

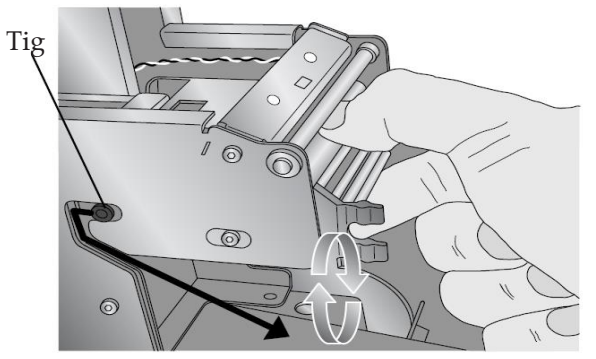

Vérifiez la tige sur le côté du mécanisme de la tête d'impression pour guider la tête d'impression hors du boîtier métallique.

5. Déconnectez le câble du connecteur. Tirez les câbles pour enlever le connecteur. Si nécessaire, utilisez un petit outil non pointu pour soulever le connecteur.

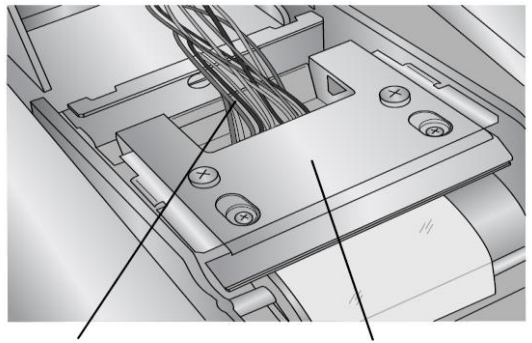

Déconnectez ce câble Tête d'impression retournée à

- 6. Connectez la nouvelle tête d'impression.
- 7. Faites pivoter la tête d'impression à 180° et remettez-la dans le boîtier métallique.
- **Important!** Déterminer la résistance de la nouvelle tête 8. d'impression. C'est là, comme indiqué dans l'image à lire. Exemple:  $R = 3180$

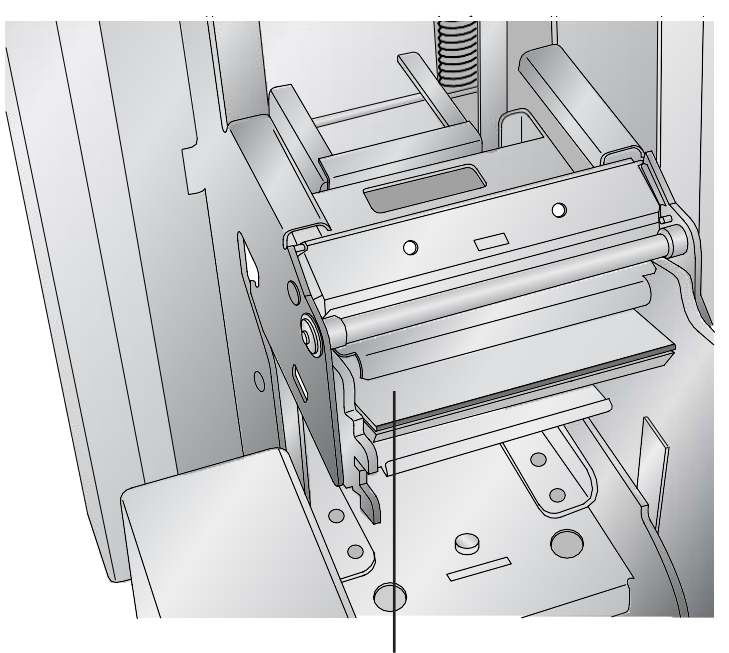

## **Valeur de r**é**sistance imprim**é**e ici**

Avant d'imprimer quoi que ce soit, entrez cette valeur dans les paramètres avancés du logiciel PTLab. Cliquez sur l'icône paramètres dans le coin supérieur droit de PTLab. Pour accéder aux paramètres avancés, maintenez appuyé SHIFT+A. Puis cliquez sur 'paramètres avancés'. Entrez la valeur de

la résistance. Puis, validez.

## E. MAINTENIR LA QUALITE D'IMPRESSION

Les problèmes de qualité d'impression sont causés par de la saleté ou des défauts sur la surface imprimable de la lame.

Référez-vous au tableau ci-dessous pour diagnostiquer votre problème.

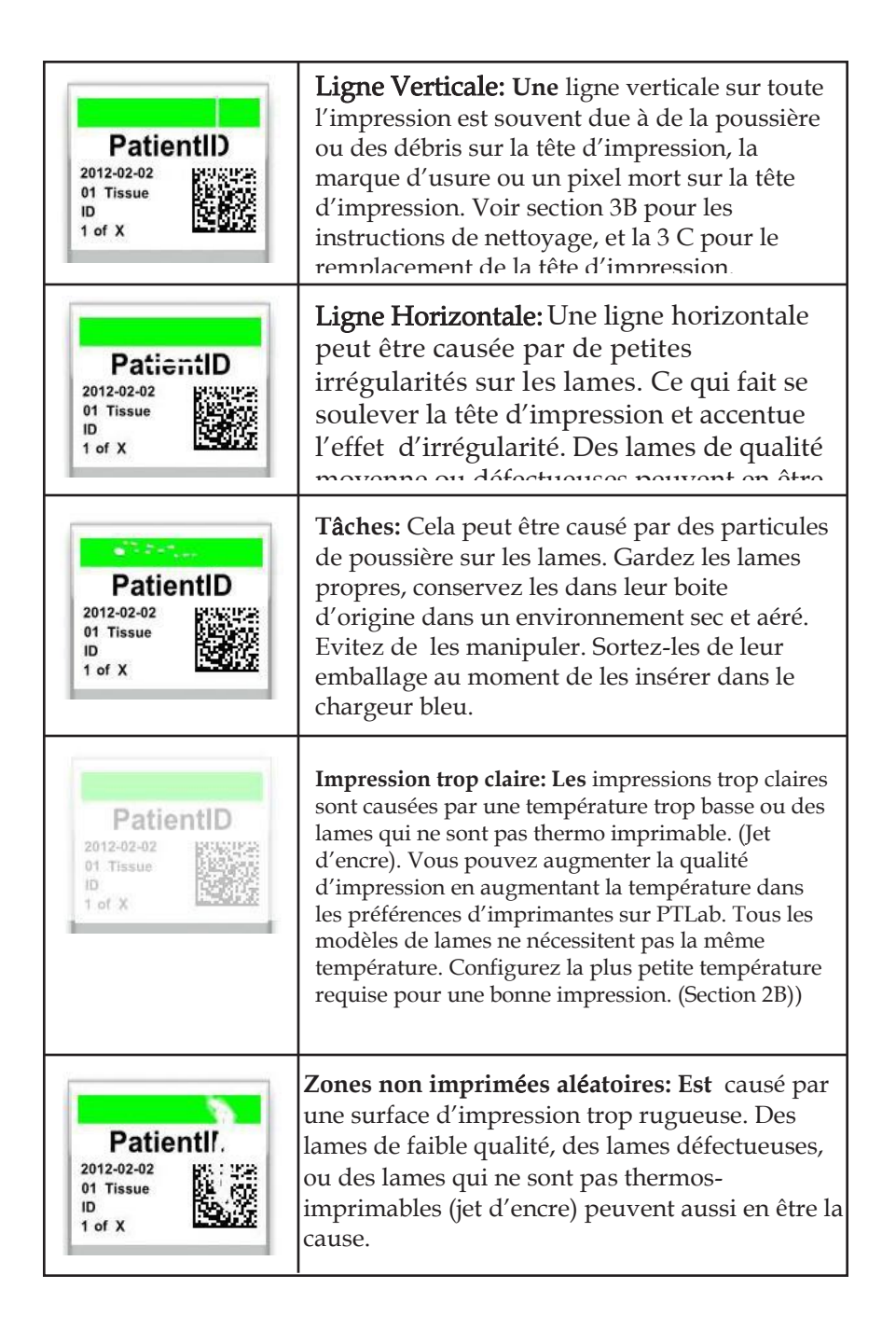

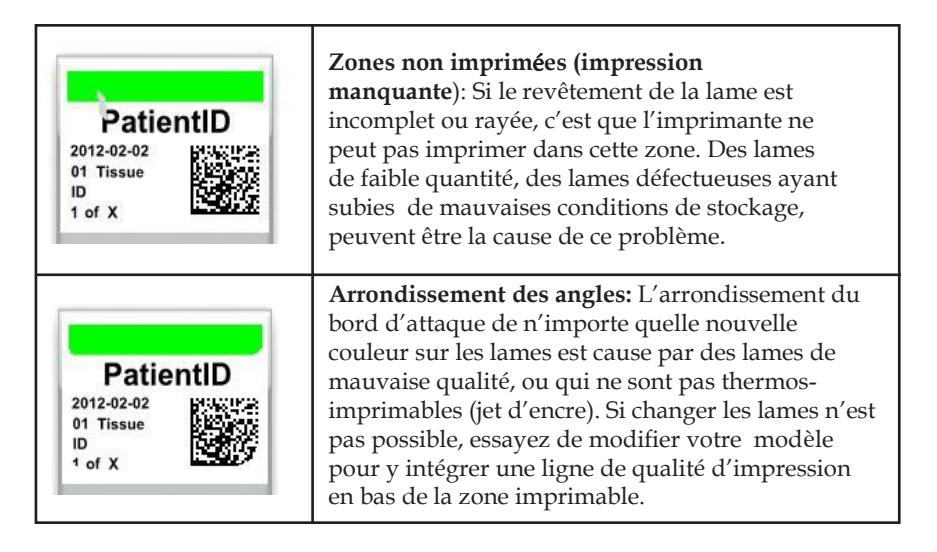

## F. REPARER LE RUBAN/EVITER QU'ILS NE CASSENT

Le ruban peut se briser si les paramètres de la tête sont trop élevés. Pour réparer un ruban cassé, suivez ces instructions:

- 1. Ouvrez le couvercle.
- 2. Localisez le rouleau d'alimentation (noyau de ruban avec languette bleue). Placez le ruban comme indiquer ci-dessous et attachez un morceau de ruban adhésif transparent.

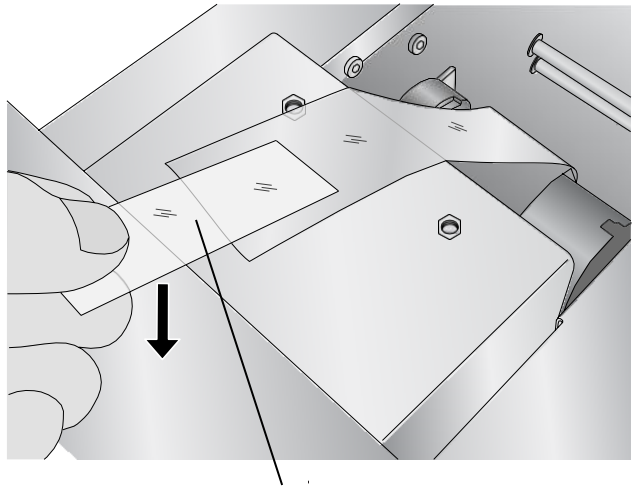

**Ruban adh**é**sif, c**ô**t**é **collant vers le bas**

3. Remplissez l'endroit prévu à cet effet, sous le rouleau. Scotchez le ruban au rouleau.

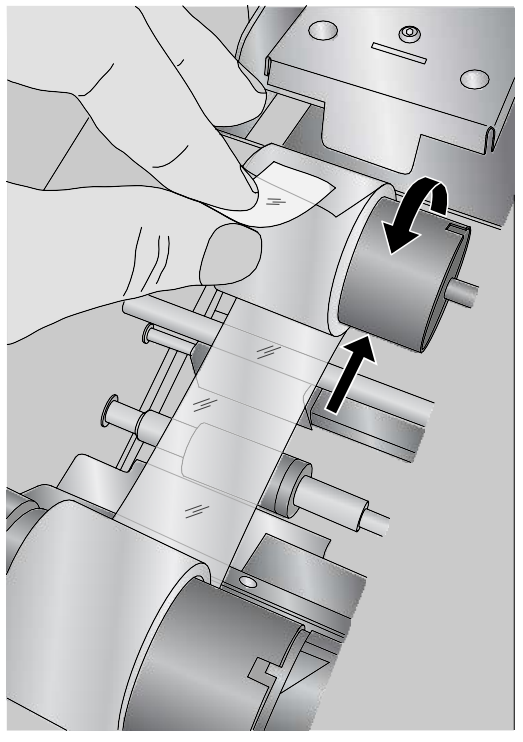

- 4. Tournez manuellement le rouleau plusieurs fois (rotations complètes) pour empêcher la bande adhésive de se
- détacher. 5.

## G. RECUPERER UNE LAME CASSEE OU COINCEE

Si une lame est défectueuse ou coincée dans le système, il y a deux panneaux d'accès qui peuvent être utilisés pour récupérer la lame. Si une lame est trouvée à l'intérieur de l'imprimante, utiliser les boutons power et Lame pour faire déplacer les rouleaux de lames internes en avant et en arrière pour faire avancer la lame jusqu'à un endroit où on pourra la sortir. Suivez cette procédure :

- 1. Ouvrez le couvercle.
- Sortir le ruban. 2.

3. Sortir la cartouche Lames.

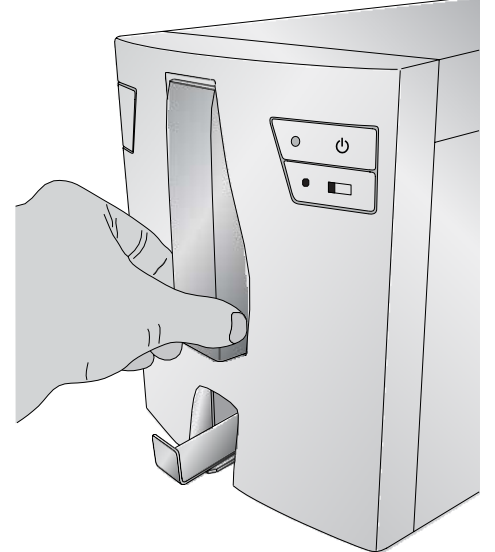

- 4. Dans le compartiment de la cartouche de lames, vérifier s'il y a une lame près du rouleau de fond. Vérifiez auprès du rouleau de fond qu'elle n'y soit pas.
- Vérifiez sous le ruban, utiliser les boutons power et Lame 5. pour faire déplacer les rouleaux de lames pour faire avancer la lame jusqu'à un endroit où on pourra la sortir.

Astuce! *Une fois que la lame est sur les courroies en caoutchouc pr*è*s de l'arri*è*re, vous pouvez fermer le couvercle et appuyer sur le bouton Lame pour faire avancer le c*ô*t*é *bas de la goulotte des lames*

6. Si la lame est vers l'arrière et que vous n'arrivez pas à la récupérer en utilisant les boutons, vous pouvez retirer le panneau arrière.

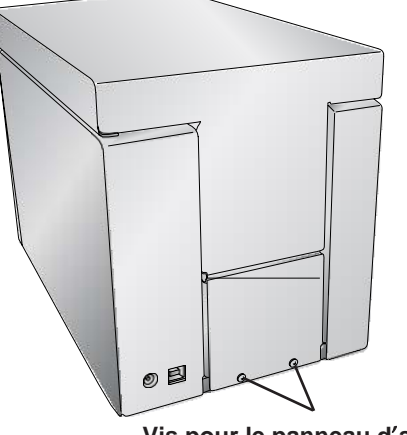

7. Lames cassées peuvent vous aider avec l'aide de bac de récupération. Tournez et tournez l'imprimante dans différentes directions jusqu'à ce que toutes les parties de la lame cassée soient tombées dans le tiroir. Maintenant, sortez le tiroir et videz son contenu dans la poubelle.

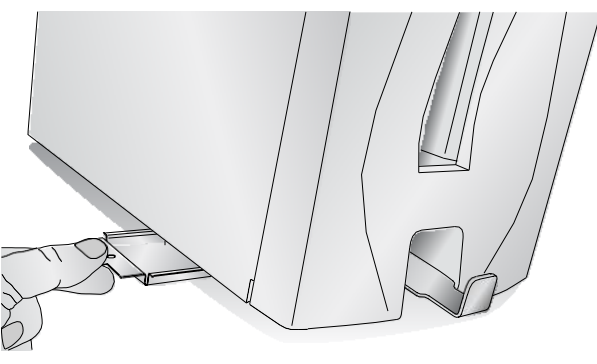

**Bac de r**é**cup**é**ration des d**é**bris**

## H. PROBLEME DE RECONAISSANCE DE RUBAN

Si votre ruban et/ou votre chargeur sont installés mais que la LED bleue derrière le chargeur ne s'allume pas ou que le logiciel vous indique qu'il n'y a pas de ruban installé, nettoyer la puce de cuivre sur la partie bleue du ruban ou celle du chargeur de lame.

Utilisez d'alcool isopropylique (Isopropanol) et un chiffon doux pour nettoyer la puce de cuivre sur le ruban ou la cartouche Lames.

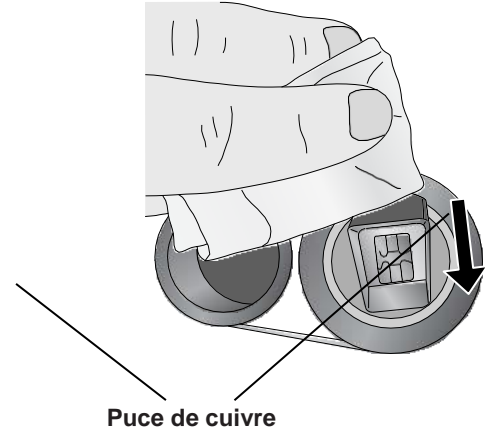

## I. SUPPORT TECHNIQUE

Si vous avez besoin d'assistance technique ou de pièces de rechange, contactez votre représentant Leica ou le revendeur Leica auprès duquel vous avez acheté l'appareil.

Fournissez nous les informations suivantes:

- -Nom du modèle et numéro de série de l'appareil
- -Localisation de l'appareil et le nom d'une personne a contact
- -Raison de l'appel au service
- -La date de livraison de l'appareil

## J. CONSOMMABLES ET ACCESOIRES

### **Consommables:**

Ruban d'impression noire (Paquet de 6 rubans) N ° de référence: 14060655727

Ruban d'impression couleur (Paquet de 6 rubans) N ° de référence: 14060655728

### **Accessoires:**

Stylo de nettoyage de la tête d'impression (Pack de 5 stylos) N ° de référence: 14060655774

Chargeur de lames (bleue) N ° de référence: 14060655729

Papier à polir pour la tête d'impression (1 feuille)

N ° de référence 14060656073

Clé USB PERMA S N ° de référence 14600005339

Câble USB PERMA S N ° de référence: 14600005340

Câble d'alimentation Touch PC Onyx-1222 N ° de référence 14600005341

## **Section 4. Sp**é**cifications techniques**

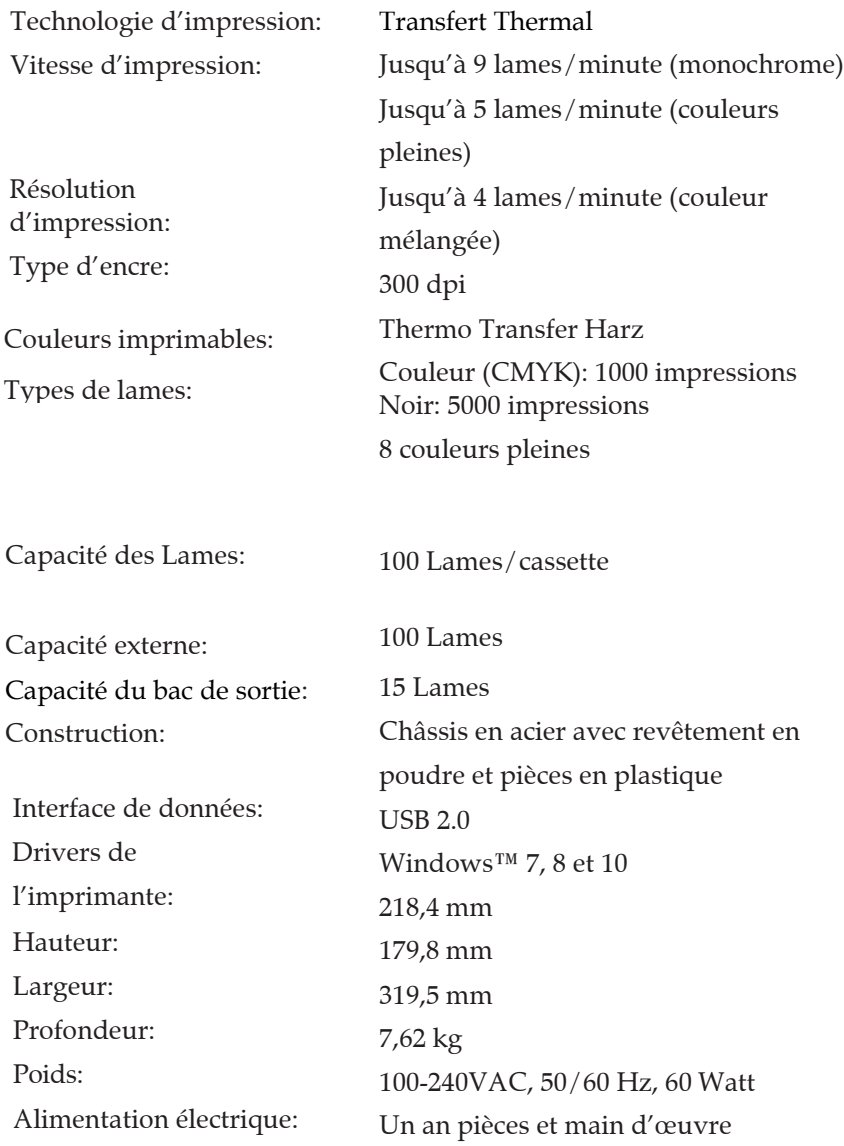